# **(nested) KVM**

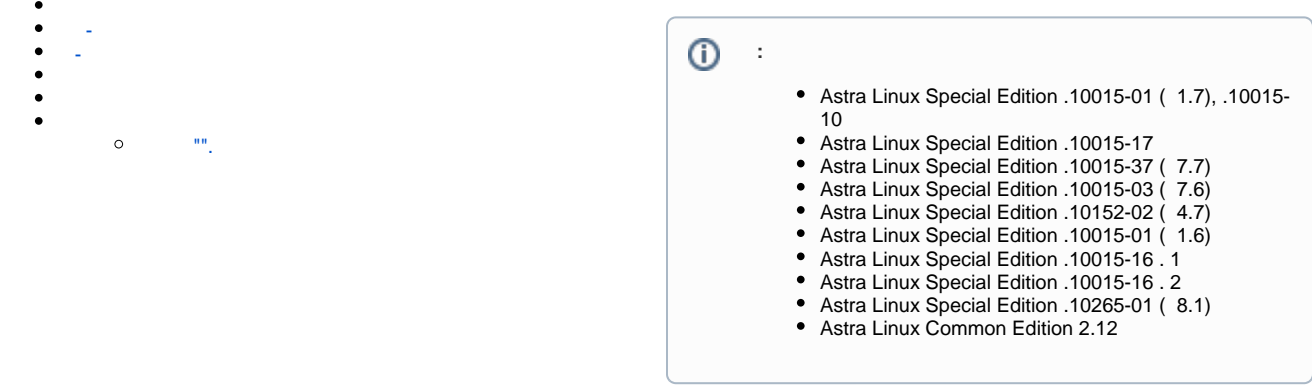

## $(\texttt{-})$  -  $(\texttt{-})$  ,  $(\texttt{-})$  ,  $(\texttt{-})$

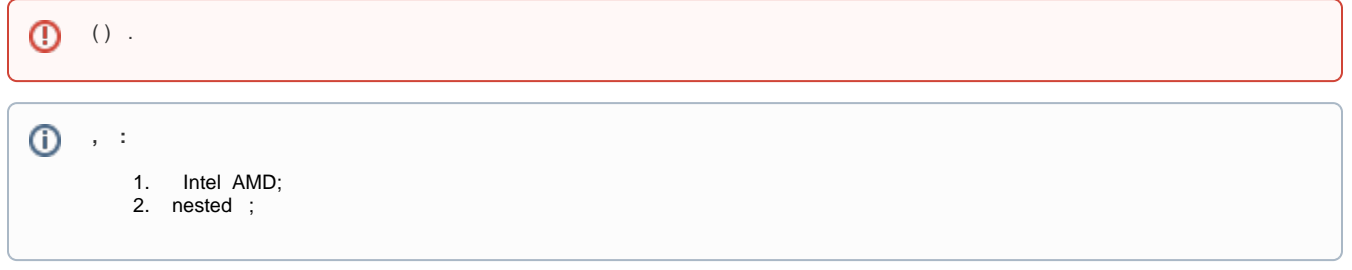

#### <span id="page-0-0"></span>-

Intel AMD - kvm\_intel kvm\_amd. , , :

lsmod | grep kvm

### , , , , , , ,

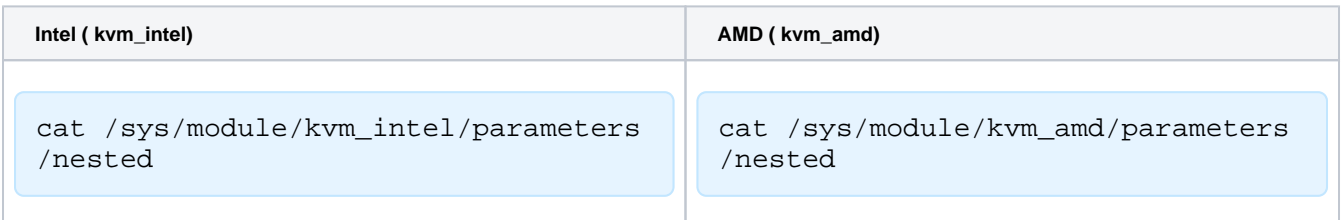

## , Y 1.

<span id="page-0-1"></span>, N 0.

1. a. b. - , : ; :

 **Intel ( kvm\_intel) AMD ( kvm\_amd)**

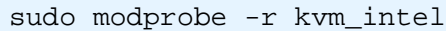

c.

:

b.

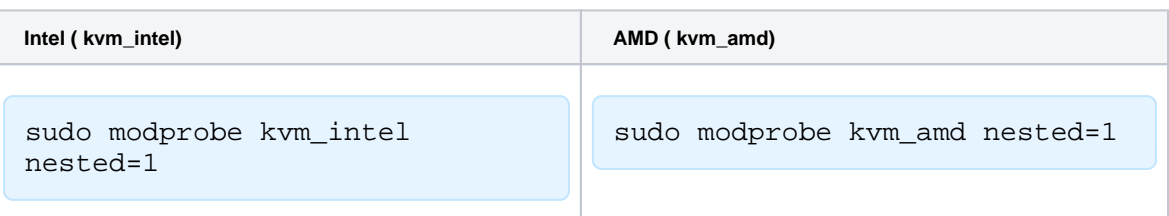

2. , :

a. ( - ) /etc/modprobe.d/kvm.conf, :

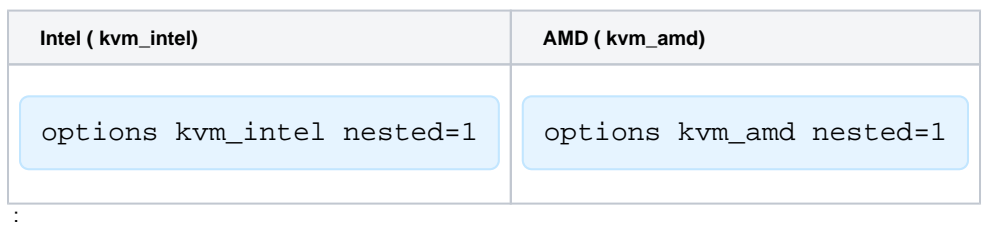

sudo reboot

<span id="page-1-0"></span>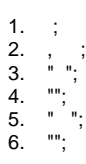

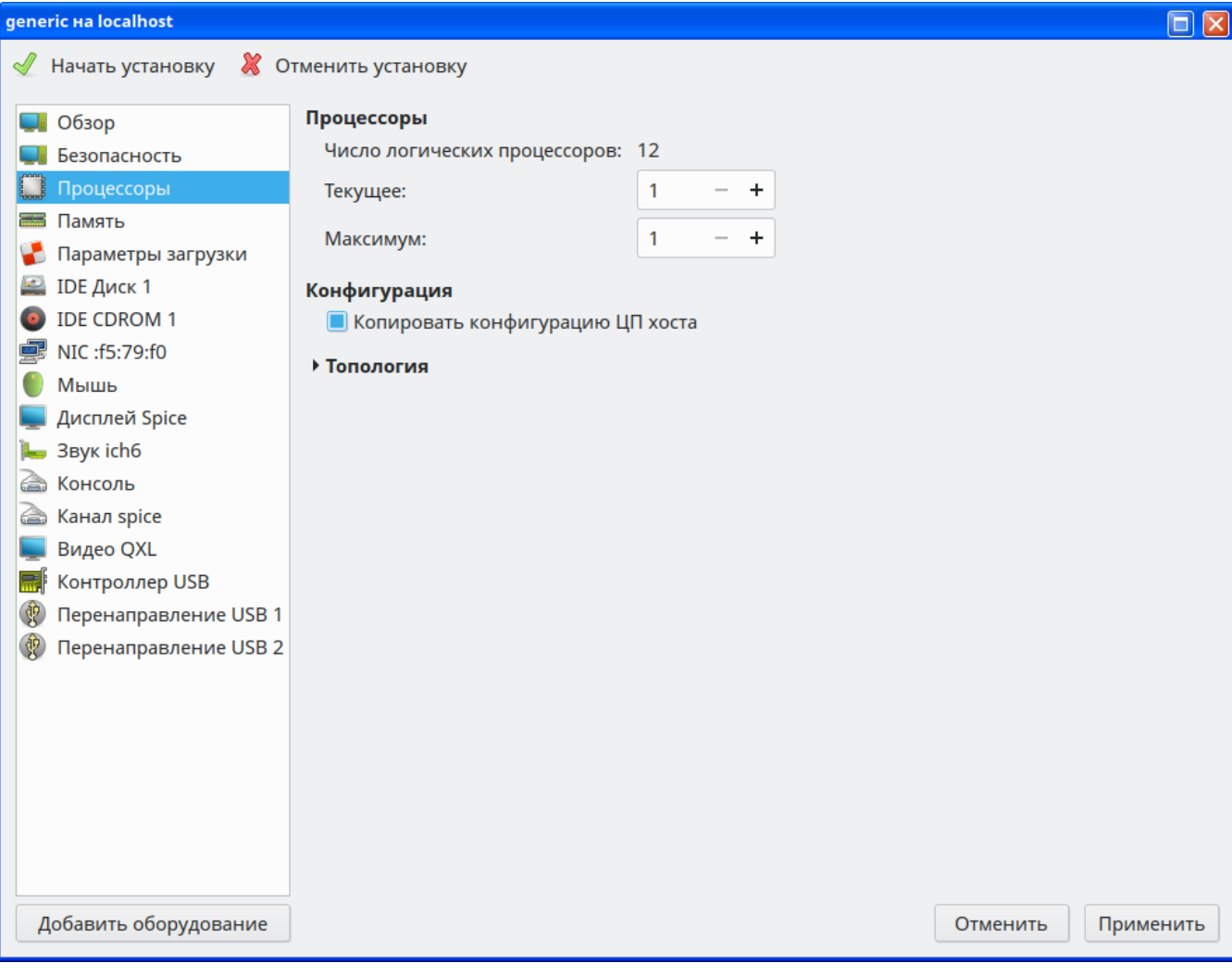

- $\sigma_{\rm{max}}=2.5$ 
	- $\begin{array}{lllllllllllll} \bullet&\circ&\circ&\circ&\circ&\circ&\circ&\circ&\circ&\circ\\ &\bullet&\circ&\cdot&\circ&\circ&\circ&\circ&\circ&\circ\\ &\bullet&\circ&\cdot&\circ&\circ&\circ&\circ&\circ&\circ\end{array},$
	-

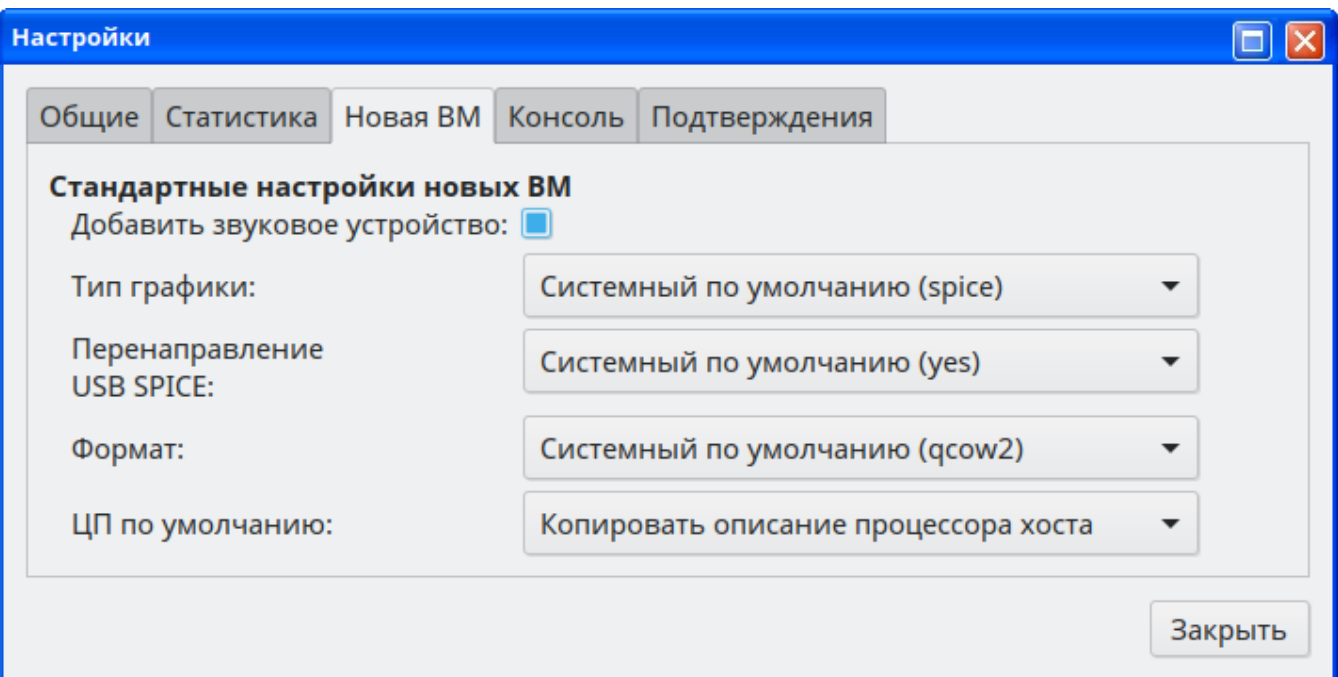

1. libvirt-clients:

sudo apt install libvirt-clients

2. :

<span id="page-3-0"></span>:

sudo virt-host-validate

```
 QEMU: Checking for hardware 
virtualization : PASS
  QEMU: Checking if device /dev/kvm 
exists : PASS
  QEMU: Checking if device /dev/kvm is 
accessible : PASS
  QEMU: Checking if device /dev/vhost-net 
exists : PASS
 QEMU: Checking if device /dev/net/tun 
exists : PASS
```
PASS, .

<span id="page-3-1"></span>1. 2. 3. "". : " "; : "" (4 ); " USB EvTouch";

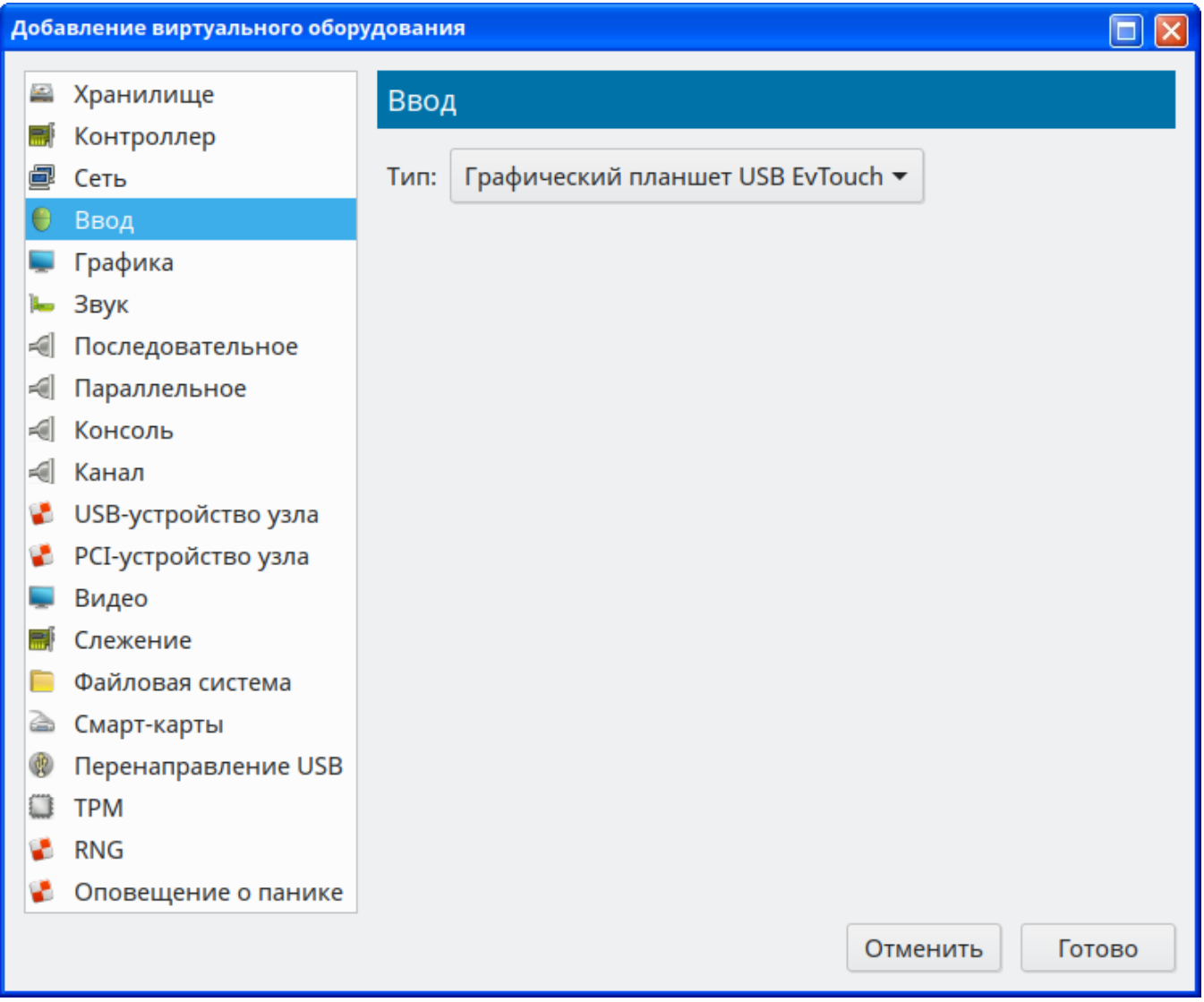